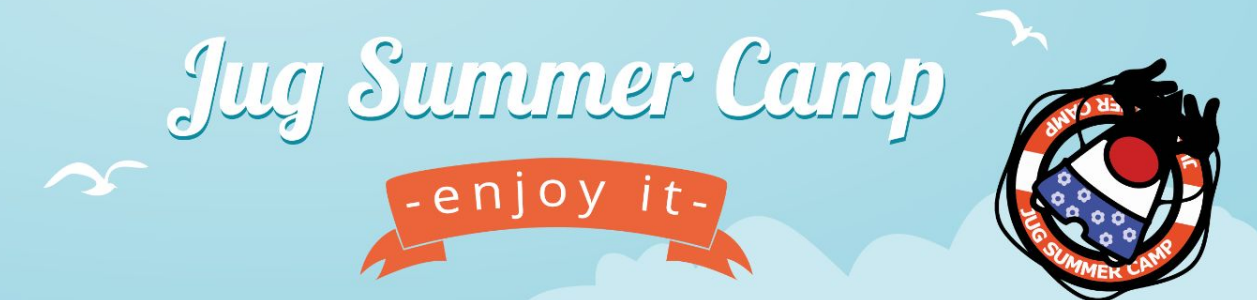

# **Back to basics – J'ai une**  $\rightarrow$  **clé SSH , et maintenant ?**

**Speaker :** Laurent Grangeau - @laurentgrangeau **Speaker :** Ludovic Piot - @lpiot

de elastic Doctobil

VA CleverConnect

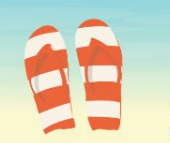

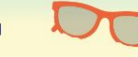

# **Qui sommes-nous ?**

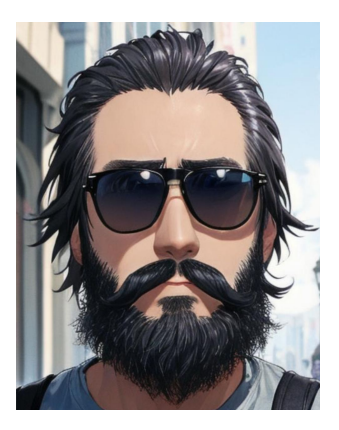

Laurent Grangeau Solutions Architect @ Google @laurentgrangeau

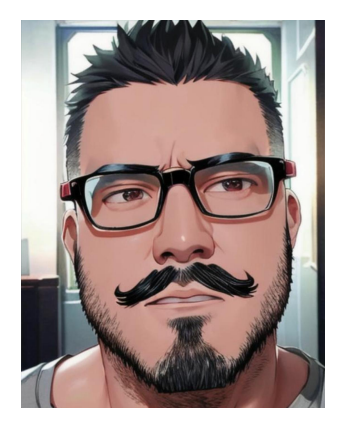

Ludovic Piot CTO @ Duonyx @lpiot

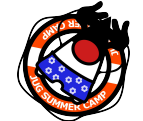

# JugSummerCamp and Contract the Contract of the Contract of Contract of Contract of Contract of Contract of Contract of Contract of Contract of Contract of Contract of Contract of Contract of Contract of Contract of Contr

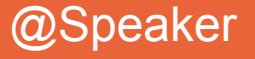

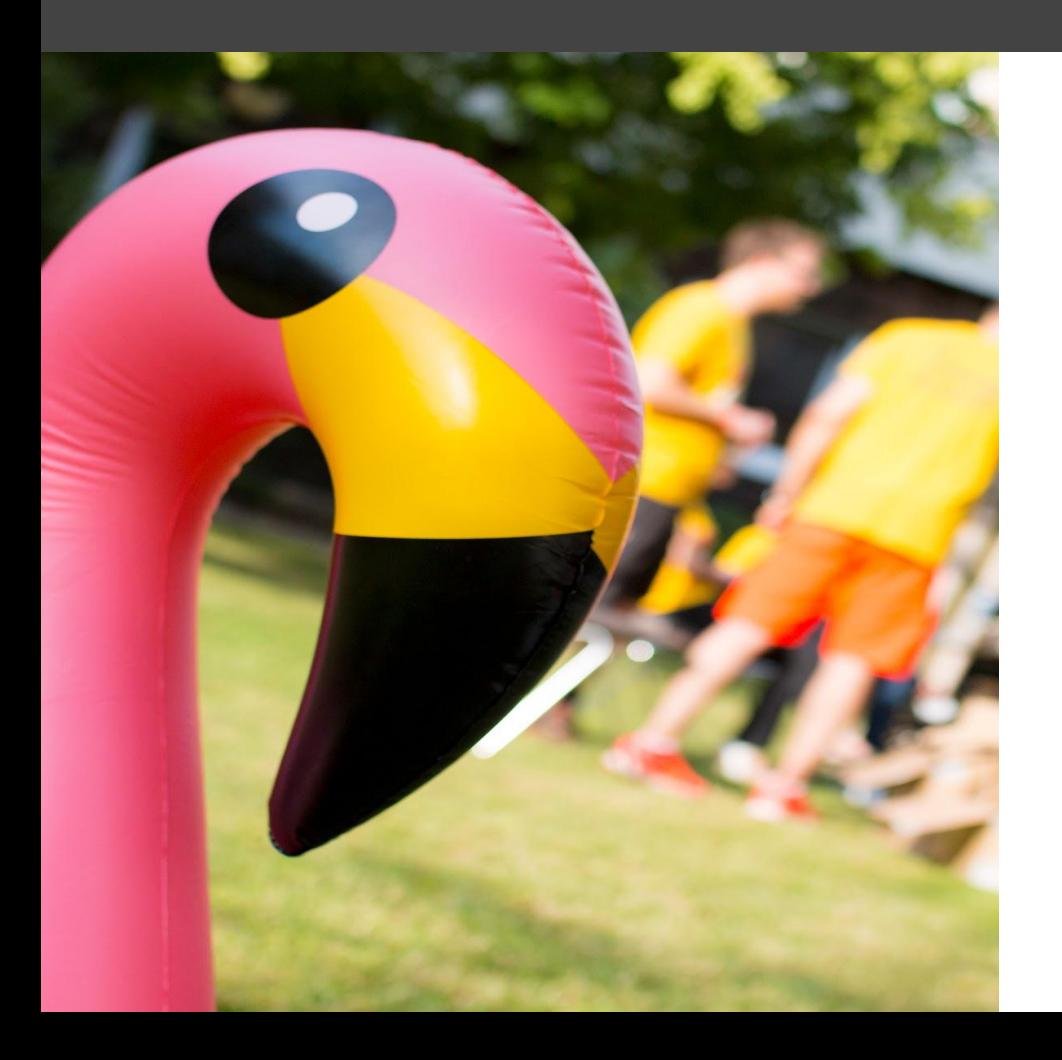

## **SSH** késako ?

## **fonctionnalités cas d'usage**

# **SSH origin story**

#### **SSH** = **S**ecure **SH**ell

Créé en 1995 par **Tatu Ylönen**. v2.0 en 2006 par l'**IETF** (Internet Engineering Task Force). RFC-4251, 8308, 9141

Protocole de communication entre 2 ordinateurs :

- client (initiateur de la connexion)
- serveur (destinataire de la connexion)

S'appuie sur TCP/22

Standard d'implémentation :

- programme client (**openSSH**, **PuTTY**)
- daemon serveur (**sshd**)

Des compétiteurs émergent :

- MoSH (mobile, réseau intermittent)
- Teleport (approche moderne/Web)

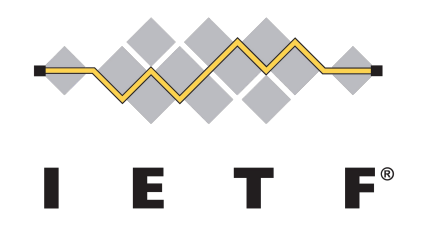

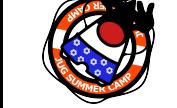

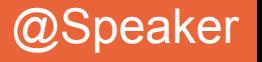

# **SSH main features**

#### **SSH** = **S**ecure **SH**ell

Protocole de communication entre 2 ordinateurs :

- client (initiateur de la connexion)
- serveur (destinataire de la connexion)

#### Sécurisé. Remplace **rlogin**, **telnet**…

Shell =

- envoyer des commandes shell à exécuter sur le serveur (**ssh**)
	- et récupérer les résultats des sorties standard
- sécuriser FTP (**sFTP**)
- faire transiter des fichiers (**scp**, **rsync**) vers et depuis le serveur
- faire transiter des flux de données du serveur vers le client (**ssh tunneling**)
- faire transiter des flux de données du client vers un tiers via le serveur (ssh forward)
- exposer un filesystem distant (sshfs)

Performant

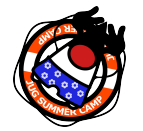

Architecture en couches permet de faire évoluer la force de sécurisation avec le temps

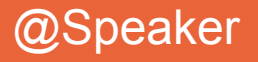

# **SSH kesako ?**

#### **SSH** = **S**ecure **SH**ell

#### Secure =

- négociation des protocoles de chiffrement entre client et serveur
- authentification des client et serveur (par chiffrement **asymétrique**)
- tunnel chiffré des flux de données en transit (par chiffrement **symétrique**)
- identification **<sup>•</sup>** du serveur (sshfp)
- intégrité des données (par hash des données)

3 couches de sécurité :

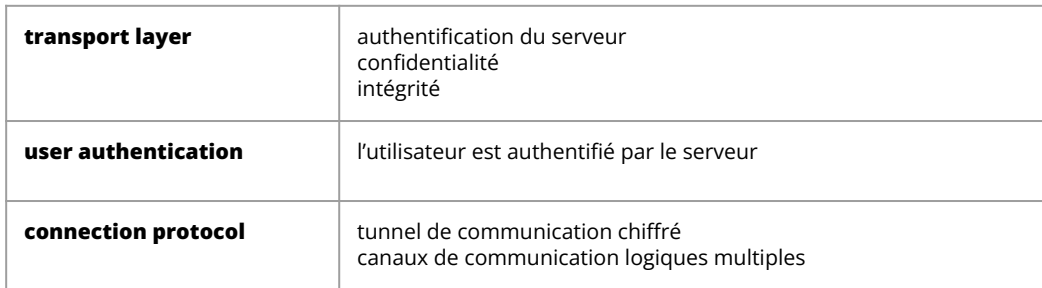

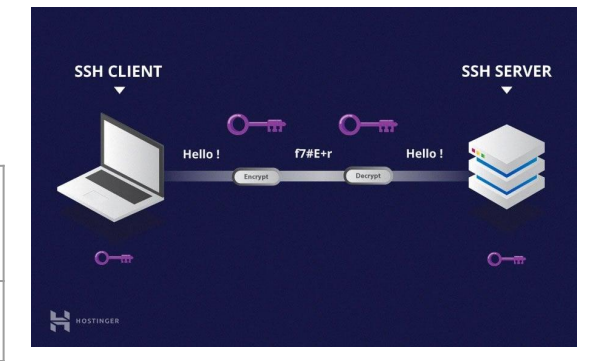

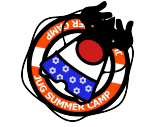

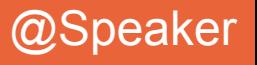

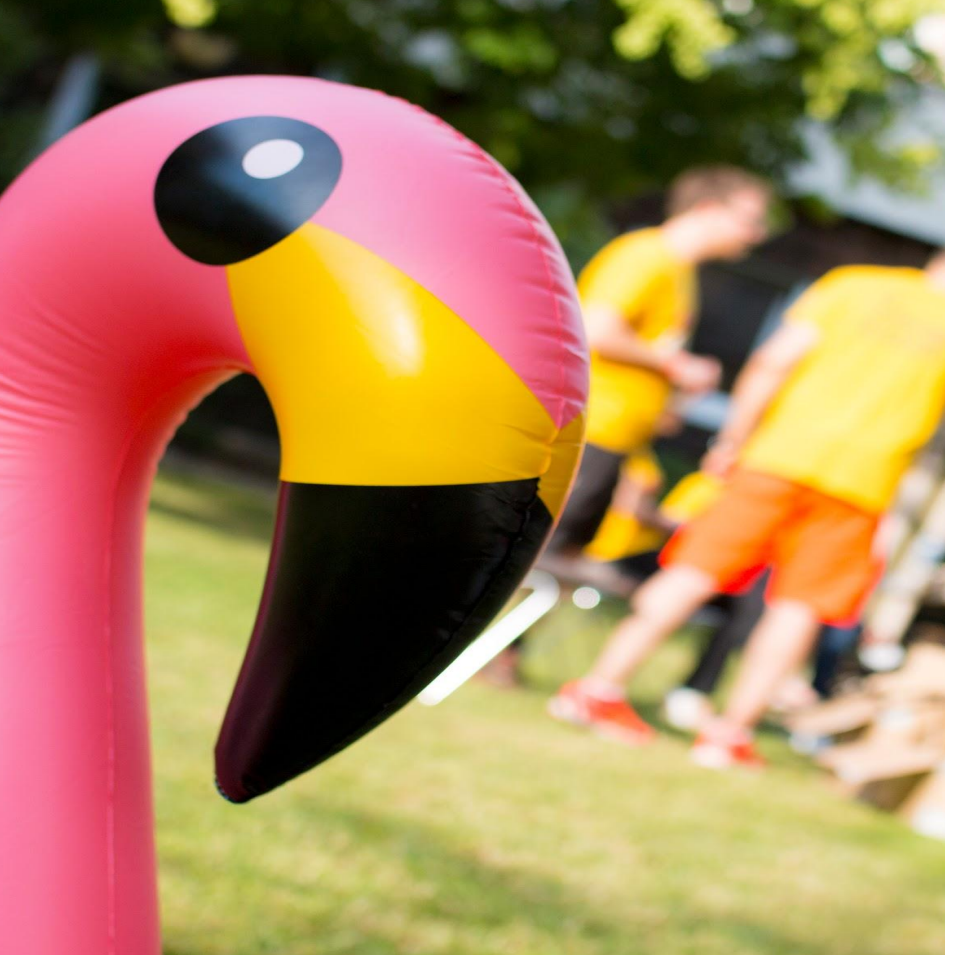

## **cryptographie** koikoubeh ?

**symétrique / asymétrique RSA, DSA, EDCSA, EdDSA**

# **Mettons-nous bien d'accord !**

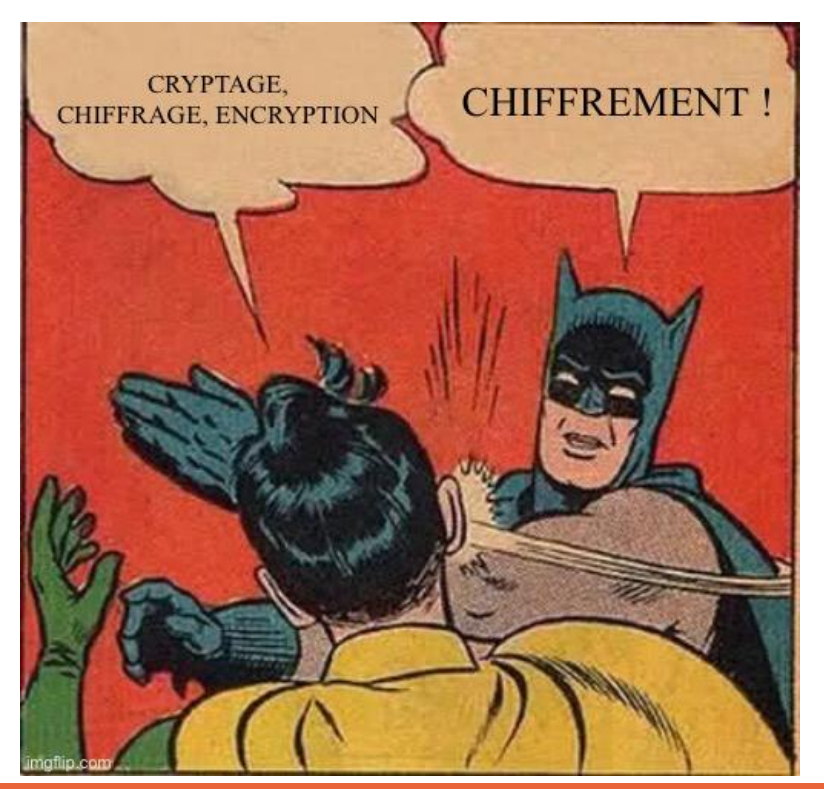

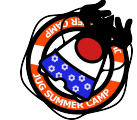

# JugSummerCamp and the set of the set of the set of the set of the set of the set of the set of the set of the set of the set of the set of the set of the set of the set of the set of the set of the set of the set of the

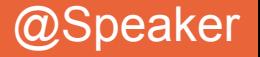

# **Chiffrement symétrique**

Objectif : transformer la donnée en une donnée chiffrée **irrécupérable sans la clé** de déchiffrement

Une seule clé utilisée

- par l'expéditeur pour chiffrer
- par le destinataire pour déchiffrer

#### Avantages :

- implémentations relativement simples
- Algo utilisé pour le chiffrement / algo<sup>-1</sup> pour le déchiffrement
- Perfs équivalentes en chiffrement / déchiffrement
- Algos câblés dans les processeur s

Inconvénient :

● toute la sécurité repose sur un secret… partagé

Type d'attaques : brute force

#### **Symmetric Encryption**

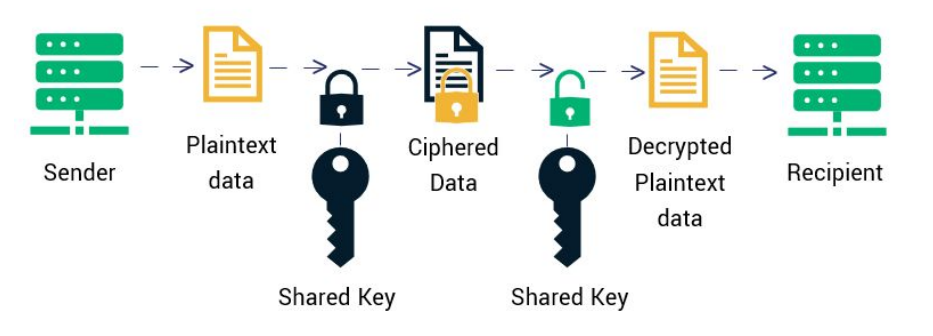

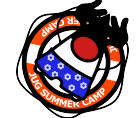

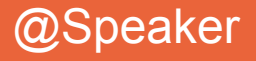

# **Chiffrement symétrique**

Différents algorithmes de chiffrement (**cipher**) : AES, 3DES, TwoFish, ChaCha20… Différentes familles : stream cipher, block cipher

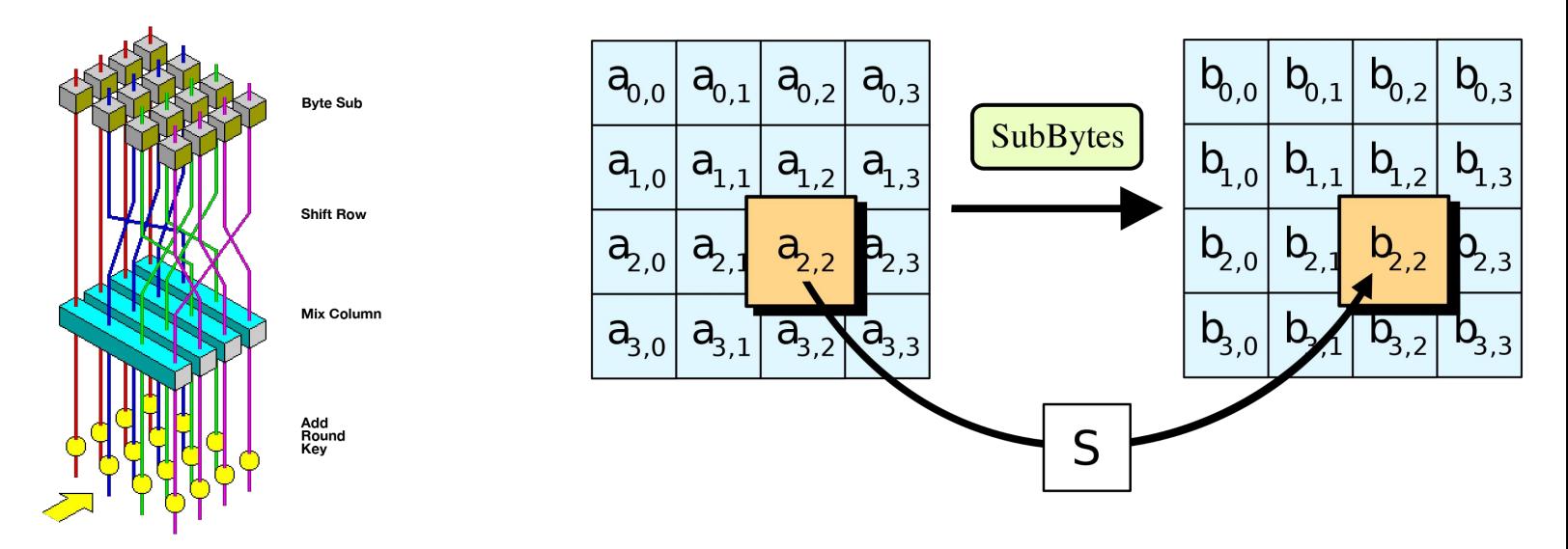

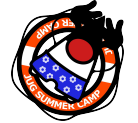

Basés sur des permutations de blocs avec injection de la clé en multiples instances…

## # JugSummerCamp and the state of the state of the state of the state of the state of the state of the state of the state of the state of the state of the state of the state of the state of the state of the state of the sta

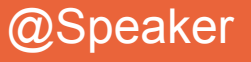

# **Chiffrement asymétrique**

Objectif : **ne pas partager** la clé de chiffrement/déchiffrement

La clé privée n'est jamais partagée

- elle permet de forger une/des clés publiques (paires de clés)
- seule la clé privée peut déchiffrer un ciphertext produit par une clé publique
- la clé publique ne peut pas déchiffrer un ciphertext produit par elle même, ni par la clé privée

Avantages :

- mieux adapté à la coopération massive autour d'un sujet de connection sécurisée
- la clé privée unique est un moyen d'authentification naturel

Inconvénients :

- algorithmes plus complexes (et plus lents)
- nécessité de diffuser la clé publique
- la fuite de la clé privée réduit la sécurité à néant

Type d'attaque : déduire la clé privée depuis la clé publique

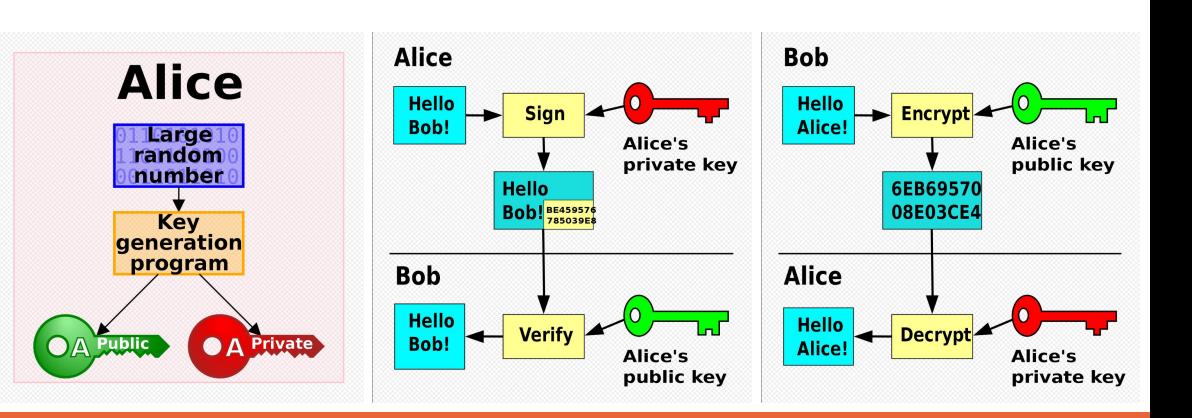

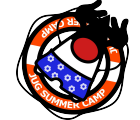

## # JugSummerCamp and the state of the state of the state of the state of the state of the state of the state of

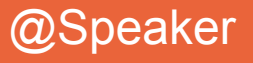

# **Algos de chiffrement asymétrique**

Différents algos :

- RSA (Rivest–Shamir–Adleman)
- DSA (Digital Signature Algorithm)
- ECDSA/EdDSA (Elliptic Curve Digital Signature Algorithm)
- EdDSA (*Edwards-curve Digital Signature Algorithm*)
- ED25519 (twisted *Edwards-curve Digital Signature Algorithm*)

**DSA**

Hé oui ! C'est ce que l'on définit quand on produit les paires de clés Problème du logarithme discret

#### **RSA**

Factorisation de nombres entiers

#### **n = p \* q**

**n** : modulus (eq. clé publique) **p**, **q** : 2 nombres premiers suffisamment grands et suffisamment éloignés l'un de l'autre (eq. clé privée)

Plus **n** est grand et plus difficile est la déduction de **p** et **q** Assez adapté à contrer la loi de Moore et la brute force

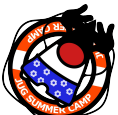

Aujourd'hui, clés privées de 2048/4096 sont encore valables.

### Résolution par exponentiation modulaire

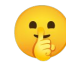

Pour obtenir un **ciphertext**, on utilise un nombre aléatoire conjointement à la clé privée.

Si ce nombre est découvert, la clé privée est compromise.

La randomisation sur ordinateur n'est pas assez aléatoire.

La brute force a eu raison de cette implémentation. (PS3 encryption keys)

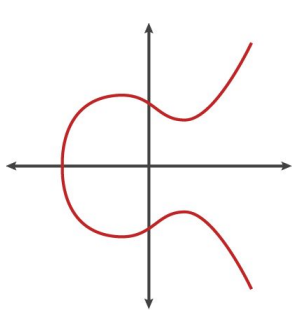

#### **ECDSA / EdDSA / ED25519**

Problème du logarithme discret Résolution par courbe elliptique

Algo très performant Clés bcp plus petites

Toutes les courbes elliptiques n'offrent pas les mêmes niveaux de sécurité

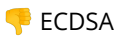

**EdDSA / Ed25519 (Courbe** d'Edwards tordue)

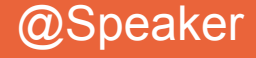

# **Clés formats de stockage**

### Différents formats de stockage des clés

**RFC4716**

SSH public key format

IETF standard

Ne stocke que les clés publiques

Assez proche de PEM, mais sans CRC en fin de ligne Des headers… Un format de section différent…

 $#$ JugSummerCamp

**PEM P**rivacy **E**nhanced **M**ail

Format historique de stockage de clés publique/privée / certificats

Encodage base64.

**PKCS8 P**ublic-**K**ey **C**ryptography **S**tandards

Permet de stocker la clé privée sous forme chiffrée ou en clair.

Identifie explicitement l'algo de génération de la clé

Permet de stocker des certificats

Permet de stocker des paires de clés privée/publique

**PPK P**uTTY **P**rivate **K**ey

Format propriétaire PuTTY

**PuTTY-gen**, utilitaire de génération de clés / conversion de format de clés

Permet de stocker la clé privée de manière chiffrée. Gestion des caractères de fin de ligne (Windows / Linux)

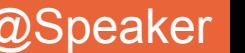

# **ssh-keygen demo time!**

[fedora@guimbarde .ssh]\$ **ssh-keygen -t rsa -b 4096 -N hellojugsummercamp -f jugsummercamp-rsa-key** Generating public/private rsa key pair. Your identification has been saved in jugsummercamp-rsa-key Your public key has been saved in jugsummercamp-rsa-key.pub The key fingerprint is: SHA256:2ui1Vvf76v/eUPkyW4GN8QY6Z+zC7YX+U8pGZIwWyUs fedora@guimbarde.thegaragebandofit.com The key's randomart image is: +---[RSA 4096]----+

ssh-rsa

```
[fedora@guimbarde .ssh]$ ssh-keygen -e -f 
jugsummercamp-rsa-key.pub -m pem
```

```
-----BEGIN RSA PUBLIC KEY-----
```
MIICCgKCAgEA4WasILNm/wEVvQ3S7Tp0yaqrnxL5X8OGUbTIyZcsy9DyBpfvh8oo KxLXdafCP55Zz9CKEDTAwpKn14CbzB+w9DUG5/ANigBCSCO1NTIFbCJtlHgxjGpw k8Kx+I9ytdvkl2kFYMX9PeNpZrs2gacw2+t0ABQoXSsK/khU6UK1tAb8XuM+zfaP L4D18rlAg2aYGv6z6Q9wfrwzhXvuD3ddnZOyjxp0x80v9rnH9QAV4xgeV4vYQA5K 0M7okWV17jDUzHEluzTKgsjwJKkVQTNn4vox0L5Lq6gn+RaWgVGPLVoDtHSnhs42 gZejrWUIEst6xLIpIWhjpPDIpudnkb0nzv7Nu/N9ZtKIIcsx6sTofP9+PDsf2EFD 0qIJd0t/iOBpS5//AZ2aRyTWHS1DwaYCDOWX2G3We99ionN07ND2PD7h2D31k4h2 YGfQzM09JGarxuPz4WvETk/zGM9uRZR647NQfcwEMkrV6aiLp0fFEDm/p+fJR94L

```
| . . . . . . . . . . . . 1
| E |
             | . B |
              \star @ .
         S + 0 *.
        + o B +.+|
       0 \circ + B + 0 + 1\ldots + *B.
               =*BO|
   - - [SHA256] -----+
```
[fedora@guimbarde .ssh]\$ **cat jugsummercamp-rsa-key.pub** 

AAAAB3NzaC1yc2EAAAADAQABAAACAQDhZqwgs2b/ARW9DdLtOnTJqqufEvlfw4ZRtMjJlyzL0PIGl++HyigrEtd1p8I/nlnP0IoQNMDCkqfX gJvMH7D0NQbn8A2KAEJII7U1MgVsIm2UeDGManCTwrH4j3K12+SXaQVgxf0942lmuzaBpzDb63QAFChdKwr+SFTpQrW0Bvxe4z7N9o8vgPXy uUCDZpga/rPpD3B+vDOFe+4Pd12dk7KPGnTHzS/2ucf1ABXjGB5Xi9hADkrQzuiRZXXuMNTMcSW7NMqCyPAkqRVBM2fi+jHQvkurqCf5FpaB UY8tWgO0dKeGzjaBl6OtZQgSy3rEsikhaGOk8Mim52eRvSfO/s27831m0oghyzHqxOh8/348Ox/YQUPSogl3S3+I4GlLn/8BnZpHJNYdLUPB pgIM5ZfYbdZ732Kic3Ts0PY8PuHYPfWTiHZgZ9DMzT0kZqvG4/Pha8ROT/MYz25FlHrjs1B9zAQyStXpqIunR8UQOb+n58lH3gvwZuumS4IM YRCJE/IOfMCRVMWRcExnzZ2iivQ8MKnivQFeTdwXx15fMLdZfjkb1M5R9sV4sXSiznE1PfZdC9Iyc6+FLbprW+eCYk/VlOuME/V8nIAuuy0e QniJUOrnw9WUK4XKGKcSa3S6Mwo02TcsvOQyNwM7K91PJOs74QBSsxWAwrq2/6Mk8w== fedora@guimbarde.thegaragebandofit.com

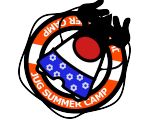

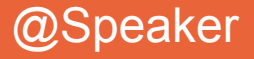

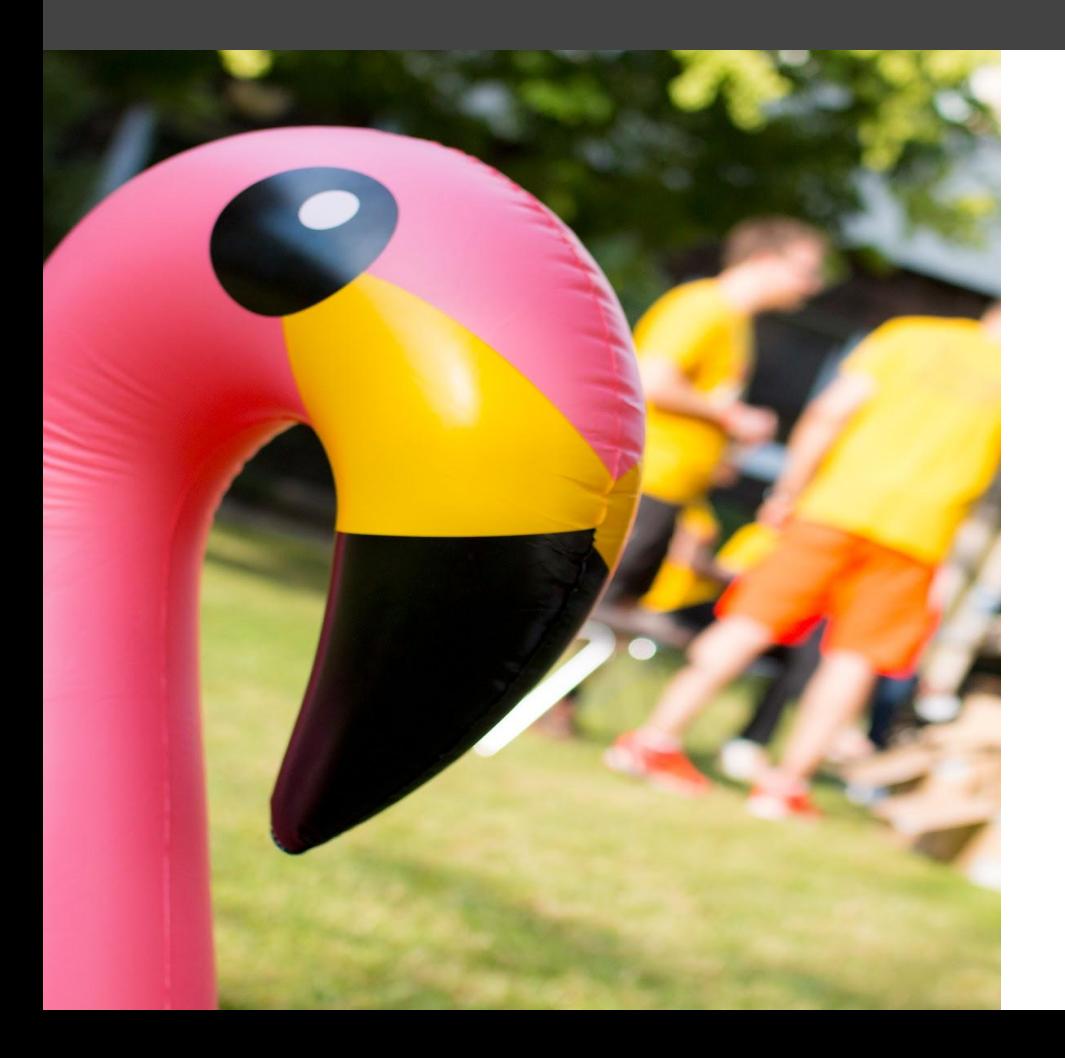

## **SSH** connexion !

**négociation / connexion échange de clés publiques authentification partage de clé symétrique**

# **Session SSH, séquence d'initialisation**

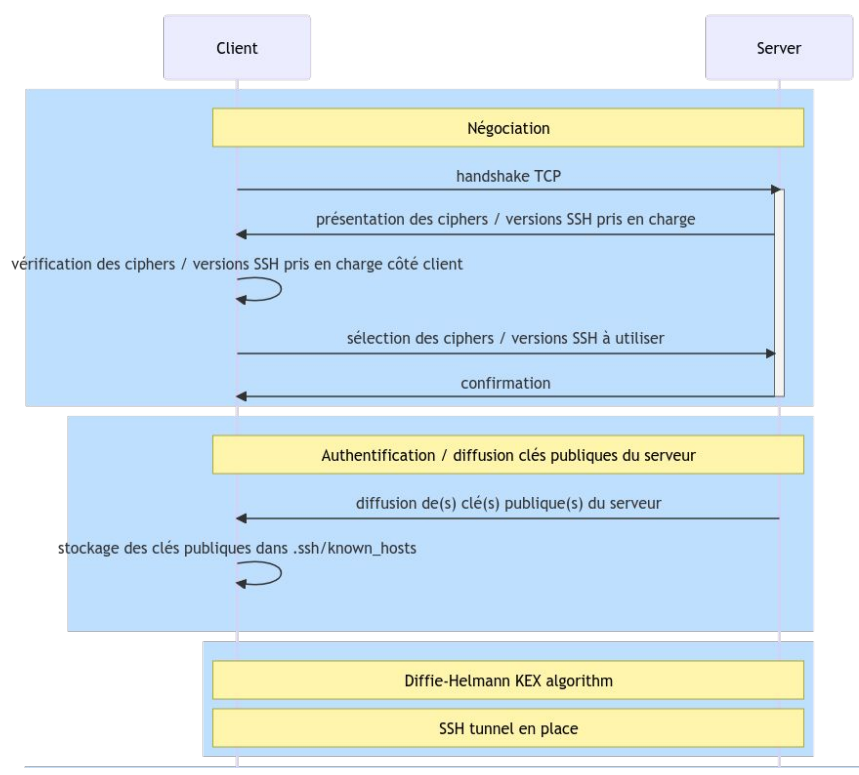

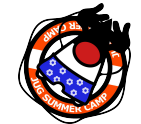

# JugSummerCamp and the state of the state of the state of the state of the state of the state of the state of the state of the state of the state of the state of the state of the state of the state of the state of the sta

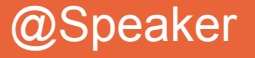

# **Session SSH, séquence d'initialisation**

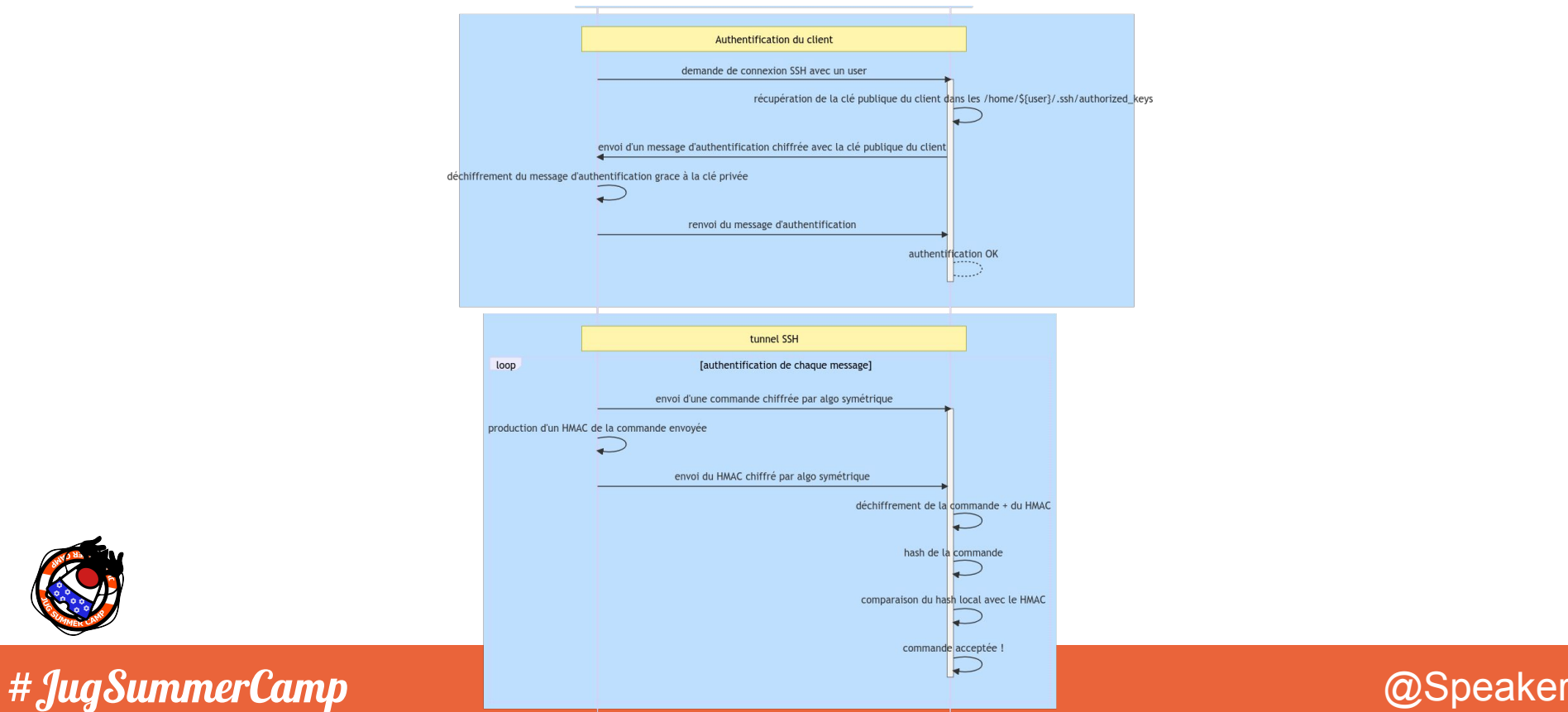

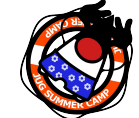

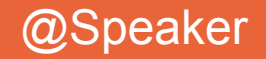

### **Partage de la clé symétrique, Diffie-Hellman KEX Alice algorithm**

Objectif : générer et partager la clé symétrique utilisée pour le chiffrement symétrique du tunnel

Contrainte : la clé partagée doit être présente des 2 côtés SANS être échangée

#### Séquence :

- 1. Utilisation d'une valeur de départ (très grand nombre premier) partagée
- 2. Génération de couples de clés asymétriques temporaires
- 3. Échange des clés publiques temporaires
- 4. Génération de la clé symétrique partagée en combinant
	- a. sa propre clé privée
	- b. la clé publique du tiers

Configuration : RekeyLimit

#### Dans la session : ~R pour force le rekey.

SSH REKEY - exemple de log

debug1: SSH2\_MSG\_KEXINIT sent debug1: rekeying in progress debug1: SSH2\_MSG\_KEXINIT received debug1: kex: algorithm: curve25519-sha256@libssh.org debug1: kex: host key algorithm: ecdsa-sha2-nistp256 debug1: kex: server->client cipher: chacha20-poly1305@openssh.com MAC: <implicit> compression: none debug1: kex: client->server cipher: chacha20-poly1305@openssh.com MAC: <implicit> compression: none debug1: kex: curve25519-sha256@libssh.org need=64 dh\_need=64 debug1: kex: curve25519-sha256@libssh.org need=64 dh\_need=64 debug1: expecting SSH2\_MSG\_KEX\_ECDH\_REPLY debug1: rekeying in progress debug1: rekeying in progress debug1: Server host key: ecdsa-sha2-nistp256 SHA256:E9HuzpVQJ/5DavNIZhWzJrADNj5Ntw69RJ1obXJtlGo debug1: set newkeys: rekeying, input 5156 bytes 167 blocks, output 5864 bytes 0 blocks debug1: rekey after 134217728 blocks debug1: SSH2\_MSG\_NEWKEYS\_sent debug1: expecting SSH2\_MSG\_NEWKEYS debug1: set newkeys: rekeying, input 5168 bytes 0 blocks, output 5864 bytes 0 blocks debug1: rekey after 134217728 blocks debug1: SSH2\_MSG\_NEWKEYS received

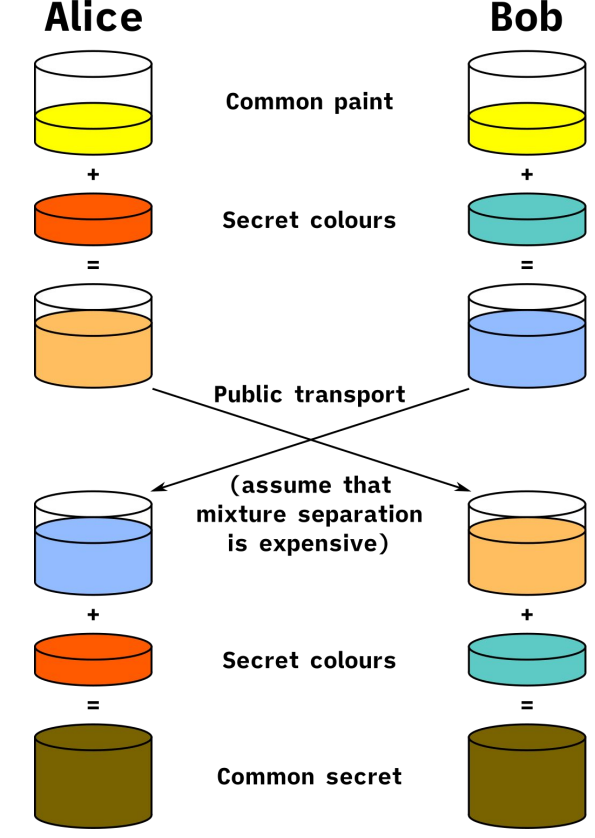

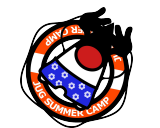

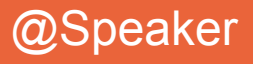

## **Gestion des clés, rotation, diffusion, confidentialité , révocation**

#### **Clé symétrique**

#### **Rotation**

Dans le fichier de configuration /etc/ssh/ssh\_config RekeyLimit 1G 1h Dans la session : ~R pour forcer le rekey. SSH REKEY - exemple de log

debug1: SSH2\_MSG\_KEXINIT sent debug1: rekeying in progress debug1: SSH2\_MSG\_KEXINIT received debug1: kex: algorithm: curve25519-sha256@libssh.org debug1: kex: host key algorithm: ecdsa-sha2-nistp256 debug1: kex: server->client cipher: chacha20-poly1305@openssh.com MAC: <implicit> compression: none debug1: kex: client->server cipher: chacha20-poly1305@openssh.com MAC: <implicit> compression: none debug1: kex: curve25519-sha256@libssh.org need=64 dh\_need=64 debug1: kex: curve25519-sha256@libssh.org need=64 dh\_need=64 debug1: expecting SSH2\_MSG\_KEX\_ECDH\_REPLY debug1: rekeying in progress debug1: rekeying in progress debug1: Server host key: ecdsa-sha2-nistp256 SHA256:E9HuzpVQJ/5DavNIZhWzJrADNj5Ntw69RJ1obXJtlGo debug1: set newkeys: rekeying, input 5156 bytes 167 blocks, output 5864 bytes 0 blocks debug1: rekey after 134217728 blocks debug1: SSH2\_MSG\_NEWKEYS sent debug1: expecting SSH2\_MSG\_NEWKEYS debug1: set newkeys: rekeying, input 5168 bytes 0 blocks, output 5864 bytes 0 blocks debug1: rekey after 134217728 blocks debug1: SSH2\_MSG\_NEWKEYS received

#### **Clés asymétriques**

**Diffusion**  copie de fichiers

#### **Confidentialité**

chown \${user} \${myprivatekey} chmod 600 \${myprivatekey}

#### **Révocation**

suppression de la clé publique de /home/\${user}/.ssh/known\_hosts de /home/\${user}/.ssh/authorized\_keys

**Rotation** Clés asymétriques

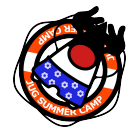

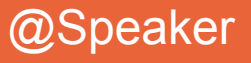

# **ssh, config**

### **Côté client**

#### \$ **cat .ssh/config**

Host guimbarde

Hostname guimbarde.thegaragebandofit.com

User fedora

Port 22

IdentityFile

/root/.ssh/ish-liPadeM2\_ovh\_ecdsa

Compression yes

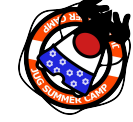

#### **Côté serveur** \$ **cat /etc/ssh/ssh\_config** # Host \* ForwardAgent no ForwardX11 no PasswordAuthentication yes HostbasedAuthentication no GSSAPIAuthentication no GSSAPIDelegateCredentials no GSSAPIKeyExchange no

GSSAPITrustDNS no

- BatchMode no
- CheckHostIP yes
- AddressFamily any
- ConnectTimeout 0
- StrictHostKeyChecking ask
- IdentityFile ~/.ssh/id rsa
- IdentityFile ~/.ssh/id dsa
- IdentityFile ~/.ssh/id ecdsa
- IdentityFile ~/.ssh/id ed25519
- Port 22
- Ciphers

aes128-ctr,aes192-ctr,aes256-ctr,aes128-cbc,3des-cbc

- MACs hmac-md5, hmac-sha1, umac-64@openssh.com
- EscapeChar  $\sim$
- Tunnel no
- TunnelDevice any: any
- # PermitLocalCommand no
- # VisualHostKey no
- ProxyCommand ssh -q -W %h:%p gateway.example.com
- RekeyLimit 1G 1h

```
UserKnownHostsFile ~/.ssh/known hosts.d/%k
#
```
Include /etc/ssh/ssh\_config.d/\*.conf

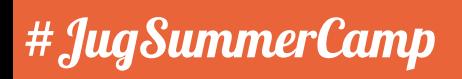

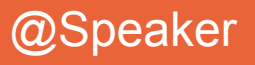

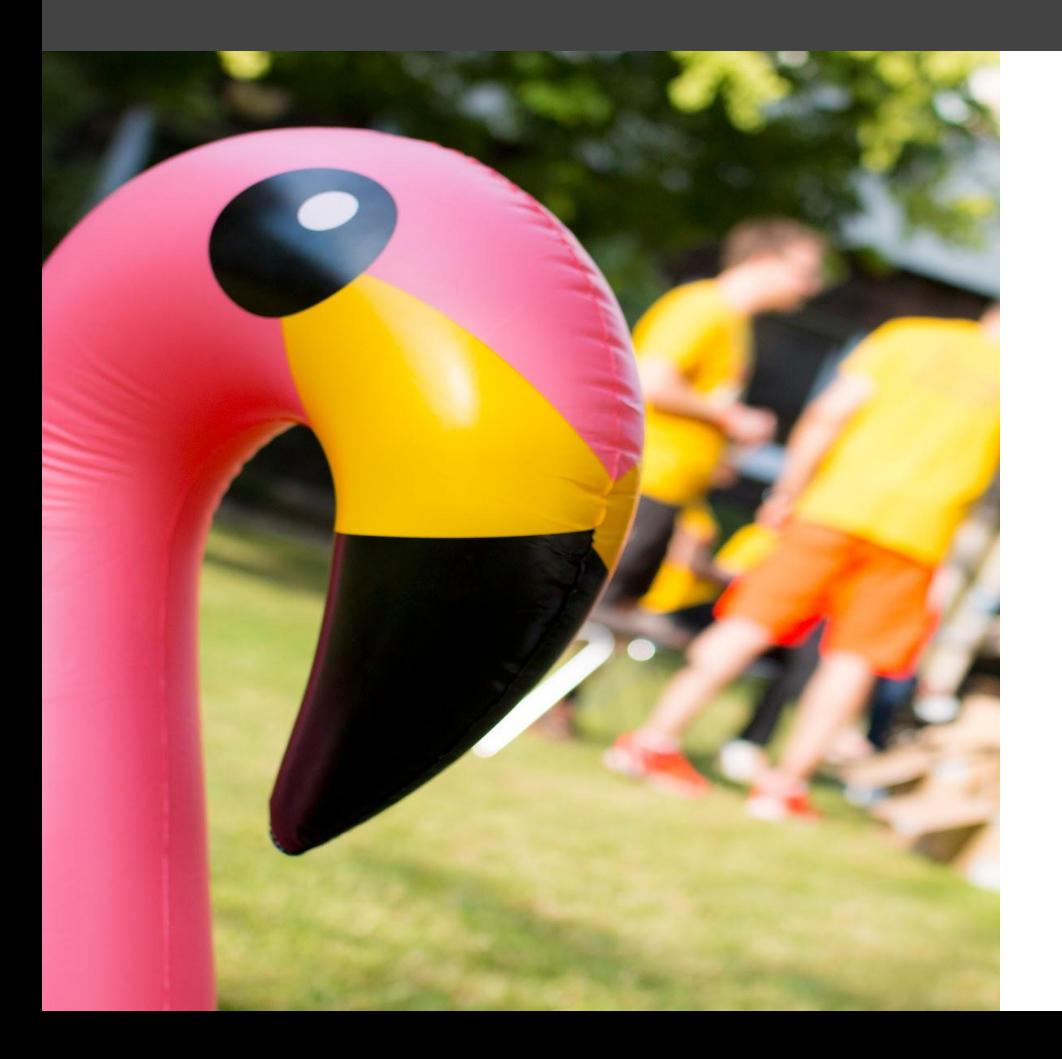

## **SSH** fingerprint !

## **empreinte de clé publique et known\_host**

# **Empreinte de la clé publique**

Chaque clé publique est associée à une empreinte appelé fingerprint

La clé publique est stockée côté client dans un fichier known\_host

Objectif : empêcher les attaques de type man-in-the-middle

[fedora@guimbarde .ssh]\$ ssh fedora@guimbarde.thegaragebandofit.com The authenticity of host 'guimbarde.thegaragebandofit.com' can't be established. ED25519 key fingerprint is SHA256:2ui1Vvf76v/eUPkyW4GN8QY6Z+zC7YX+U8pGZIwWyUs. This key is not known by any other names Are you sure you want to continue connecting (yes/no/[fingerprint])?

Possibilité de stocker le fingerprint de manière centrale dans une zone DNS : DNS SSHFP guimbarde.thegaragebandofit.com. 3600 IN SSHFP 4 2 2ui1Vvf76v/eUPkyW4GN8QY6Z+zC7YX+U8pGZIwWyUs

<Name> [<TTL>] [<Classe>] SSHFP <Algorithme> <Type> <Résultat de la Fonction de hachage> Algorithme : 0=réservé, 1=RSA, 2=DSA, 3=ECDSA, 4=Ed25519 Type : 0=réservé, 1=SHA-1, 2=SHA-256

Pas activé par défaut, lors de la connexion, il faut ajouter l'option -o "VerifyHostKeyDNS ask"

Are you sure you want to continue connecting (yes/no)?

[fedora@guimbarde .ssh]\$ ssh -o "VerifyHostKeyDNS ask" [fedora@guimbarde.thegaragebandofit.com](mailto:fedora@guimbarde.thegaragebandofit.com)

[...] Matching host key fingerprint found in DNS.

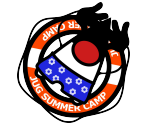

Vérification du fingerprint au niveau DNS

[fedora@guimbarde .ssh]\$ ssh-keygen -r guimbarde.thegaragebandofit.com. guimbarde.thegaragebandofit.com. 3600 IN SSHFP 4 2 2ui1Vvf76v/eUPkyW4GN8QY6Z+zC7YX+U8pGZIwWyUs

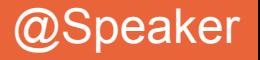

# **Empreinte de la clé publique**

#### Si changement du fingerprint

@@@@@@@@@@@@@@@@@@@@@@@@@@@@@@@@@@@@@@@@@@@@

@ WARNING: POSSIBLE DNS SPOOFING DETECTED!

@@@@@@@@@@@@@@@@@@@@@@@@@@@@@@@@@@@@@@@@@@@@

The RSA host key for guimbarde.thegaragebandofit.com remote host has changed,and the key for the corresponding IP address xxx.yy.xxx.yy is unknown. This could either mean that DNS SPOOFING is happening or the IP address for the host and its host key have changed at the same time. @@@@@@@@@@@@@@@@@@@@@@@@@@@@@@@@@@@@@@@@@@@@ @ WARNING: REMOTE HOST IDENTIFICATION HAS CHANGED! @@@@@@@@@@@@@@@@@@@@@@@@@@@@@@@@@@@@@@@@@@@@ IT IS POSSIBLE THAT SOMEONE IS DOING SOMETHING NASTY!

Someone could be eavesdropping on you right now (man-in-the-middle attack)!

It is also possible that the RSA host key has just been changed.

The fingerprint for the RSA key sent by the remote host is

2ui1Vvf76v/eUPkyW4GN8QY6Z+zC7YX+U8pGZIwWyUs.

Please contact your system administrator.

Add correct host key in /home/.ssh/known hosts to get rid of this message.

Offending key in /home/.ssh/known\_hosts:1

Keyboard-interactive authentication is disabled to avoid man-in-the-middle attacks.

#### Effacement du fingerprint dans le fichier known\_host

ssh-keygen -R guimbarde.thegaragebandofit.com

Vérification du fingerprint des clés publiques coté client

ssh-keygen -lf jugsummercamp-rsa-key.pub

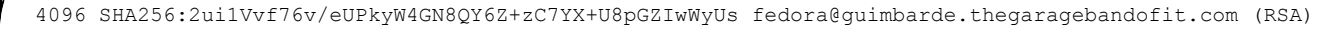

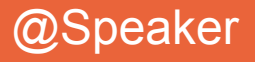

# **Empreinte de la clé publique**

### Gestion de multiples utilisateurs

1/ Ajout de la clé dans le known\_host pour chaque utilisateur 2/ -o StrictHostKeyChecking=no (pas recommandé) 3/ ssh-keyscan -H -t rsa guimbarde.thegaragebandofit.com >>

/etc/ssh/ssh\_known\_hosts

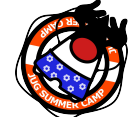

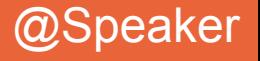

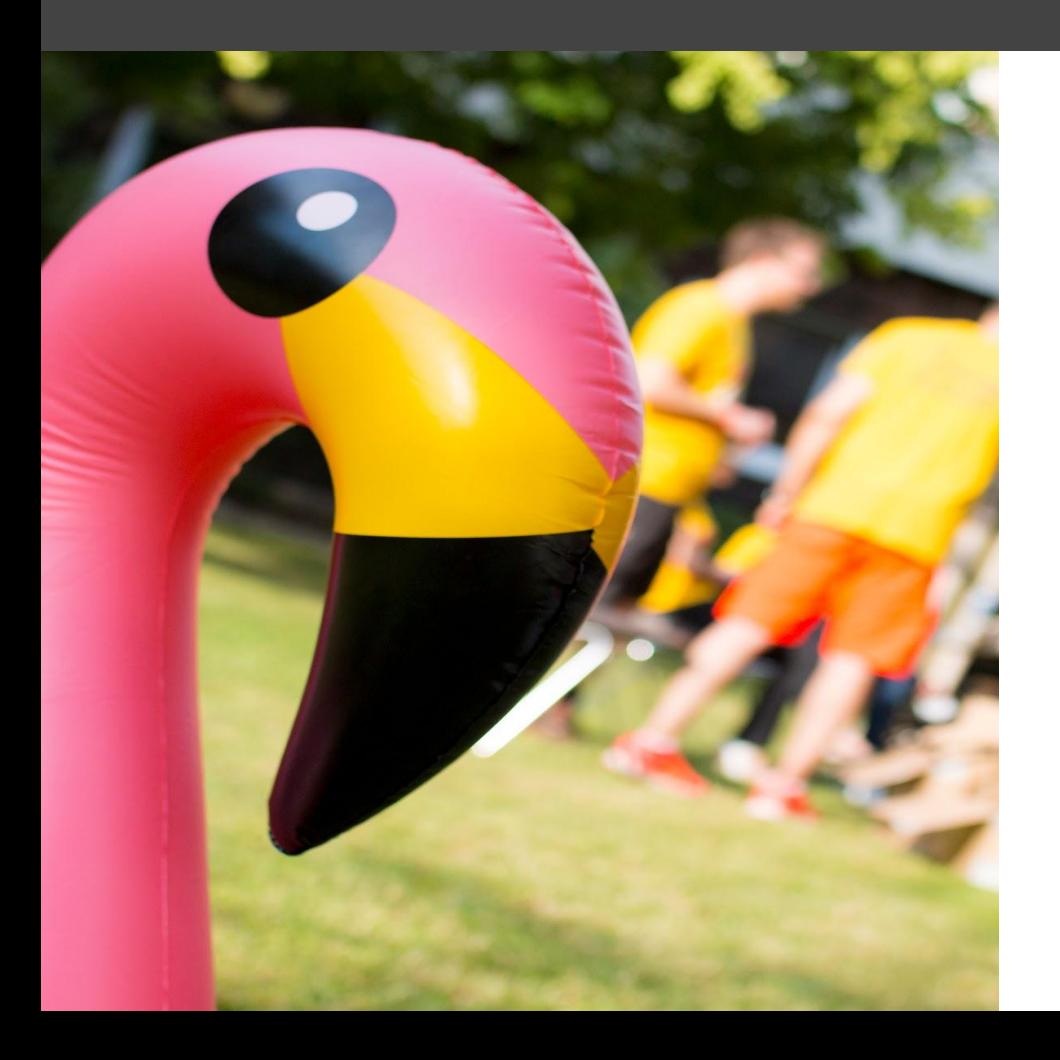

## **SSH** copy-id !

**copie de la clé publique et authorized\_keys**

# **Copie de la clé publique côté serveur**

Pour accepter les connexions, il faut que le serveur connaisse la clé publique

Coté serveur, la clé publique est stocké dans le fichier ~/.ssh/authorized\_keys

[fedora@guimbarde .ssh]\$ cat ~/.ssh/jugsummercamp-rsa-key.pub

ssh-rsa

AAAAB3NzaC1yc2EAAAADAQABAAABAQDWeSBZZiWaLQkKYwxsNhvEur5HLlymF5A6cGcjEvrQzDzLHqe7/yMaenZ9jMGxJ/et8snq3KyDw7VaQvui AHsZdES0IhDiAb82XkEn8sd7dvRqMXlnIdGpZUJ33UwOevDfn3N6JGK/6uvuJLTFcz5L/K+6pk06ur9Go1gIseCTtjmBqzpgc3bB+mD/uAfLbBXz 2kJdc1RnvBk8sBxQ9UXYdwGRdEWA6RvkU1mGaOAMLhKDOxjR6rg8JQe0CTeKVFq9JdCs+KIhOiYkyZBMv8qM0s+PJpblexOoivmgPbQRjaI+qdC/ b1QtQzdAPwobFbJeRFT1IrIvKA97YNBtTv8 fedora@guimbarde.thegaragebandofit.com

Peut avoir plusieurs types dépendant de ce que vous avez choisi comme algorithme

Plusieurs solutions pour copier la clé 1/ Manuellement 2/ Utilisation de ssh-copy-id

[fedora@guimbarde .ssh]\$ ssh-copy-id -i ~/.ssh/jugsummercamp-rsa-key.pub [fedora@guimbarde.thegaragebandofit.com](mailto:fedora@guimbarde.thegaragebandofit.com) /usr/bin/ssh-copy-id: INFO: Source of key(s) to be installed: "/home/fedora/.ssh/jugsummercamp-rsa-key.pub" /usr/bin/ssh-copy-id: INFO: attempting to log in with the new key(s), to filter out any that are already installed

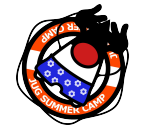

/usr/bin/ssh-copy-id: INFO: 1 key(s) remain to be installed -- if you are prompted now it is to install the new keys fedora@guimbarde.thegaragebandofit.com's password:

Number of key(s) added: 1 Now try logging into the machine, with: "ssh fedora@guimbarde.thegaragebandofit.com" and check to make sure that only the key(s) you wanted were added.

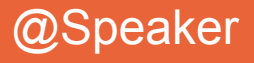

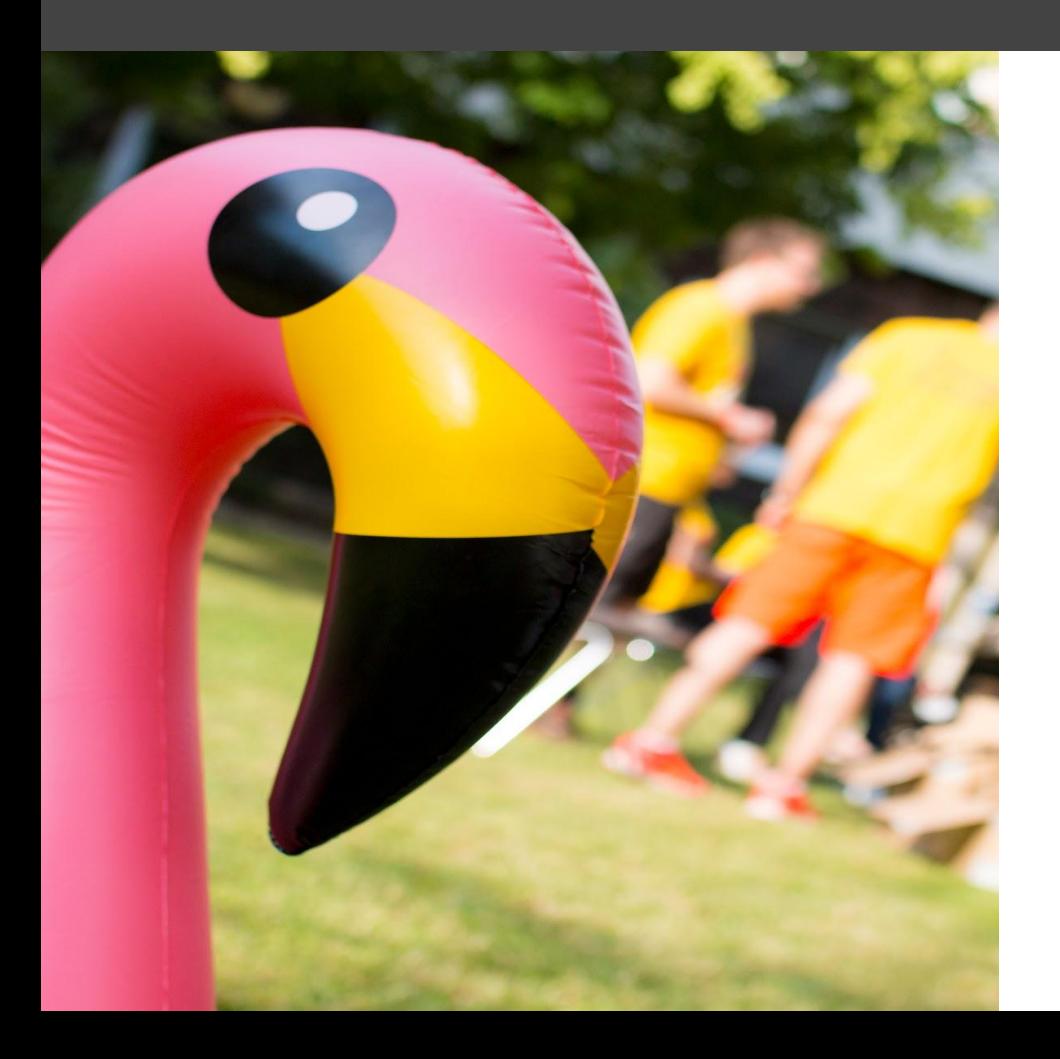

## **SSH** agent !

## **gestion de multiples clés**

# **Connexion automatique avec ssh-agent**

La gestion des clés peut être compliqué (plusieurs 10aine de clés voir 100aine par workstation)

Il faut se rappeler de quelle clé est associé à quels serveurs Et aussi de chaque passphrase

-> Ca peut être fastidieux

ssh-agent est un helper qui garde la trace des clés d'identité des utilisateurs et de leurs passphrases. L'agent peut ensuite utiliser ces clés pour se connecter à d'autres serveurs sans que l'utilisateur n'ait à saisir à nouveau un mot de passe ou une passphrase. Cela permet de mettre en œuvre une forme d'authentification unique (SSO).

Démarrage de l'agent [fedora@guimbarde .ssh]\$ eval "\$(ssh-agent -s)" Agent pid 1383

Vérification du démarrage de l'agent [fedora@quimbarde .ssh]\$ echo \$SSH AGENT PID 1383

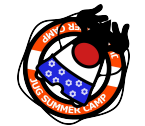

Par défaut, l'agent SSH ajoute les clés suivantes : ~/.ssh/id\_rsa, .ssh/id\_dsa, ~/.ssh/id\_ecdsa, ~/.ssh/id\_ed25519, et ~/.ssh/identity

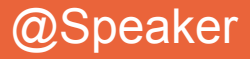

# **Connexion automatique avec ssh-agent**

SSH Agent forwarding

Le protocole SSH met en œuvre du SSH agent forwarding, un mécanisme par lequel un client SSH permet à un serveur SSH d'utiliser l'agent ssh local sur le serveur auquel l'utilisateur se connecte, comme s'il s'agissait d'un agent local.

C'est une forme de SSO transitif

Mais contient des risques ! Toute personne root sur le serveur peut avoir accès à la socket ssh-agent, et donc usurper l'identité de connexion

Il vaut mieux utiliser ProxyJump

[fedora@guimbarde .ssh]\$ ssh -J bastion.thegaragebandofit.com fedora@guimbarde.thegaragebandofit.com

Séquencement :

1/ SSH va utiliser la clé dans l'agent pour se connecter au bastion 2/ Ensuite, SSHD depuis le bastion va se connecter à guimbarde et va forwarder la connexion à l'agent local 3/ L'agent local va ensuite renégocier le handshake via le bastion

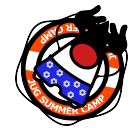

Pas de transfert de clé sur le bastion !

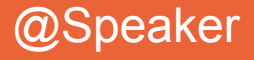

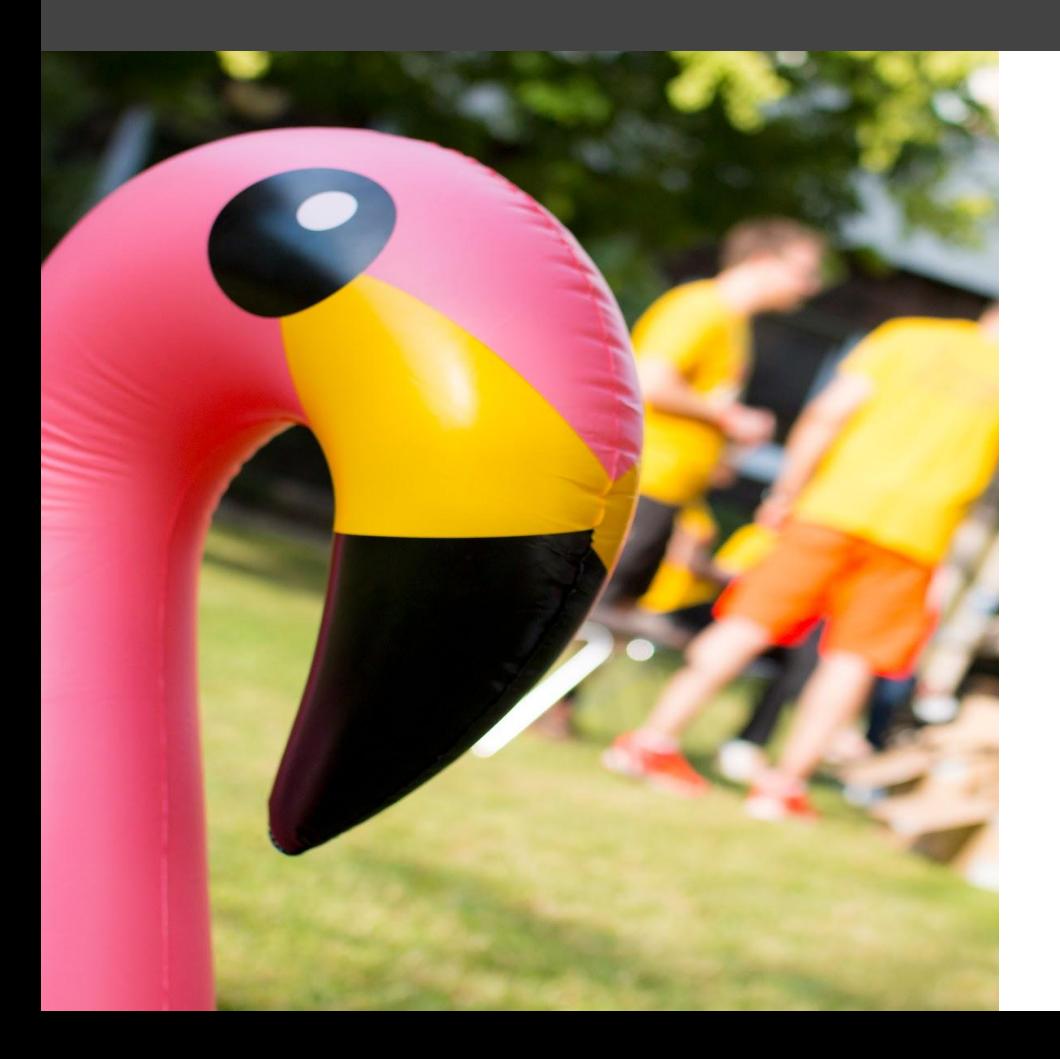

## **SSH**-add !

## **ajout et listing de clés complémentaires**

# **Ajout et listing des clés de connexion**

Comment ajouter des clés supplémentaire dans l'agent ?

Avec la commande ssh-add

[fedora@guimbarde .ssh]\$ ssh-add ~/.ssh/id\_ed25519 Identity added: id\_ed25519 (fedora@guimbarde.thegaragebandofit.com)

Dans le cas ou la clé à une passphrase, ssh-add va lancer la commande ssh-askpass pour avoir la passphrase et la stocker de manière sécurisée.

#### Lister toutes les identitées

```
[fedora@guimbarde .ssh]$ ssh-add -L
```

```
ssh-rsa
```
AAAAB3NzaC1yc2EAAAADAQABAAABAQDWeSBZZiWaLQkKYwxsNhvEur5HLlymF5A6cGcjEvrQzDzLHqe7/yMaenZ9jMGxJ/et8snq3KyD w7VaQvuiAHsZdES0IhDiAb82XkEn8sd7dvRqMXlnIdGpZUJ33UwOevDfn3N6JGK/6uvuJLTFcz5L/K+6pk06ur9Go1gIseCTtjmBqzpg c3bB+mD/uAfLbBXz2kJdc1RnvBk8sBxQ9UXYdwGRdEWA6RvkU1mGaOAMLhKDOxjR6rg8JQe0CTeKVFq9JdCs+KIhOiYkyZBMv8qM0s+P JpblexOoivmgPbQRjaI+qdC/b1QtQzdAPwobFbJeRFT1IrIvKA97YNBtTv8 fedora@guimbarde.thegaragebandofit.com

#### Lister tous les fingerprints

[fedora@quimbarde .ssh]\$ ssh-add -1 4096 SHA256:2ui1Vvf76v/eUPkyW4GN8QY6Z+zC7YX+U8pGZIwWyUs fedora@guimbarde.thegaragebandofit.com (RSA)

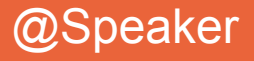

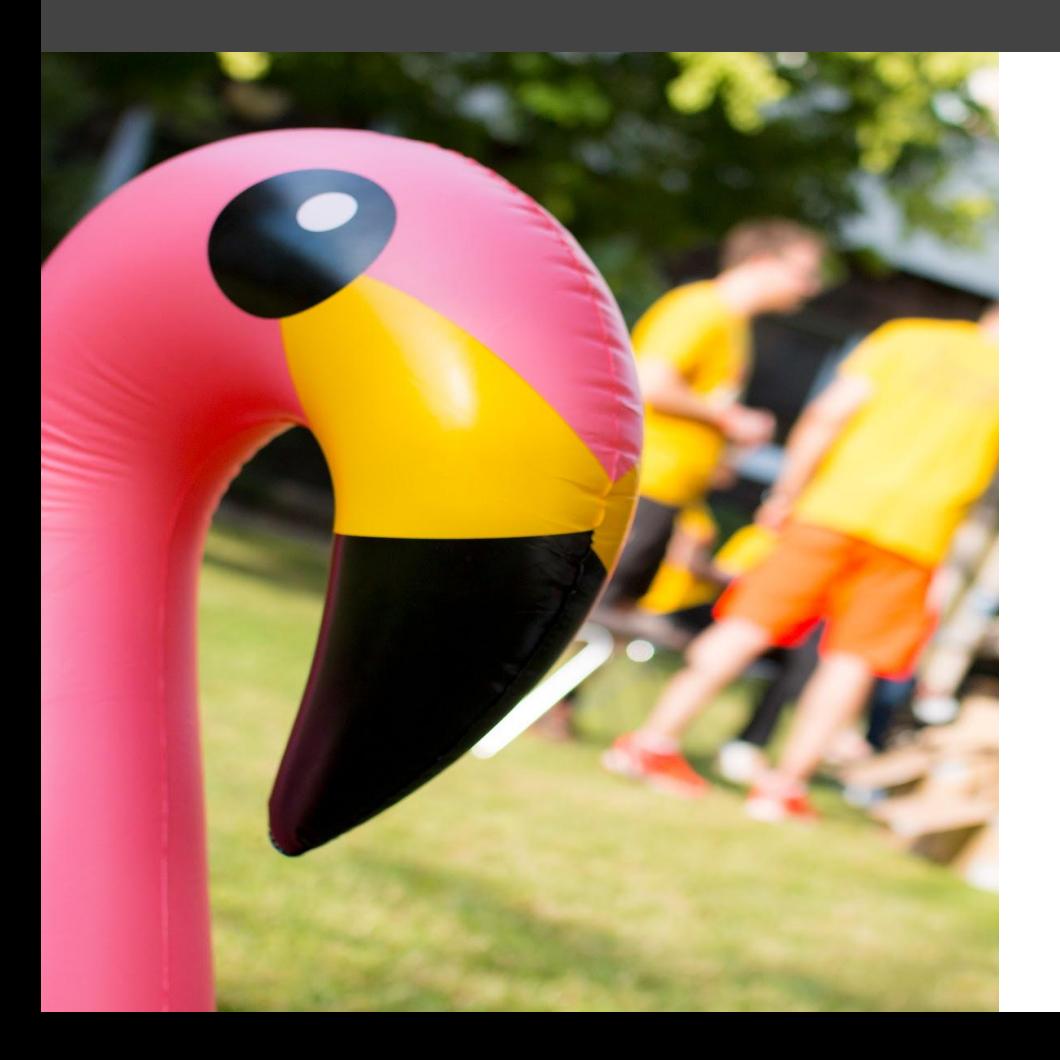

## **SSH** at scale ?

## **gestion de multiples clés**

Comment faire pour pouvoir gérer et stocker de manière sécurisée plusieurs 10aine voir 100aine de clés ?

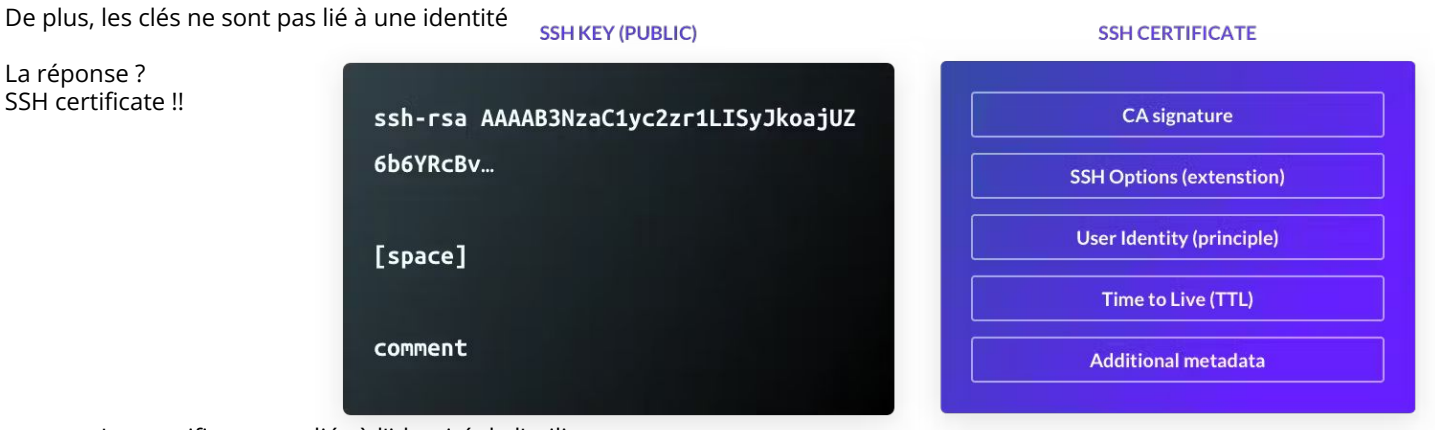

- Les certificats sont liés à l'identité de l'utilisateur.
- Les certificats expirent automatiquement.
- Les certificats peuvent contenir des restrictions SSH, par exemple interdire l'attribution de PTY ou la redirection de ports.
- Les certificats SSH peuvent être synchronisés avec les certificats Kubernetes.
- Les certificats incluent des métadonnées. Cela permet un contrôle d'accès basé sur les rôles.
- Les certificats résolvent les problèmes de TOFU (trust on first use). Les certificats utilisateur et hôte signés par la même autorité de certification établissent la confiance et éliminent le besoin de TOFU.

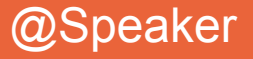

#### Comment générer des certificats ?

```
[fedora@guimbarde .ssh]$ ssh-keygen -t rsa -b 4096 -f host_ca -C host_ca
Generating public/private rsa key pair.
Enter passphrase (empty for no passphrase):
Enter same passphrase again:
Your identification has been saved in host ca.
Your public key has been saved in host ca.pub.
The key fingerprint is:
SHA256:tltbnMalWg+skhm+VlGLd2xHiVPozyuOPl34WypdEO0 host_ca
The key's randomart image is:
+---[RSA 4096]----+
               +0.|
             +..ol
            0.0 + 1\circ \circ = E|
         S o o=o |
        \ldots...+ = +.|
        \cdot. = . \frac{6}{6}. 0.0
        *_{\circ} 00=. +. |
         | .oo=ooo+..|
+----[SHA256]-----+
```
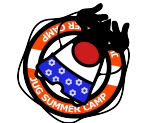

Une best practice est de générer aussi un CA pour les utilisateurs

[fedora@guimbarde .ssh]\$ ssh-keygen -t rsa -b 4096 -f user\_ca -C user\_ca

## # JugSummerCamp and the second state of the second state of the second state of the second state of the second state of the second state of the second state of the second state of the second state of the second state of th

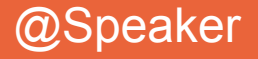

#### Gestion des certificats par machine

[fedora@guimbarde .ssh]\$ ssh-keygen -f ssh\_host\_rsa\_key -N '' -b 4096 -t rsa

[fedora@guimbarde .ssh]\$ ssh-keygen -s host\_ca -I guimbarde.thegaragebandofit.com -h -n guimbarde.thegaragebandofit.com -V +52w ssh\_host\_rsa\_key.pub Enter passphrase: # the passphrase used for the host CA Signed host key ssh host rsa key-cert.pub: id "guimbarde.thegaragebandofit.com" serial 0 for guimbarde.thegaragebandofit.com valid from 2023-06-30T15:00:00 to 2024-06-30T15:01:37

-s : CA racine pour signer le certificat (host) -I : identité du certificat -h : certificat host -n : nom de la machine -V : durée de validité

#### Ajout du CA dans le know\_host :

#### @cert-authority \*.thegaragebandofit.com ssh-rsa

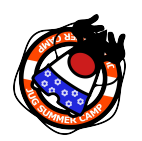

AAAAB3NzaC1yc2EAAAADAQABAAACAQDwiOso0Q4W+KKQ4OrZZ1o1X7g3yWcmAJtySILZSwo1GXBKgurV4jmmBN5RsHetl98QiJq64e8oKX1vGR25 1afalWu0w/iW9jL0isZrPrmDg/p6Cb6yKnreFEaDFocDhoiIcbUiImIWcp9PJXFOK1Lu8afdeKWJA2f6cC4lnAEq4sA/Phg4xfKMQZUFG5sQ/Gj1 StjIXi2RYCQBHFDzzNm0Q5uB4hUsAYNqbnaiTI/pRtuknsgl97xK9P+rQiNfBfPQhsGeyJzT6Tup/KKlxarjkMOlFX2MUMaAj/cDrBSzvSrfOwzk qyzYGHzQhST/lWQZr4OddRszGPO4W5bRQzddUG8iC7M6U4llUxrb/H5QOkVyvnx4Dw76MA97tiZItSGzRPblU4S6HMmCVpZTwva4LLmMEEIk1lW5 HcbB6AWAc0dFE0KBuusgJp9MlFkt7mZkSqnim8wdQApal+E3p13d0QZSH3b6eB3cbBcbpNmYqnmBFrNSKkEpQ8OwBnFvjjdYB7AXqQqrcqHUqfwk X8B27chDn2dwyWb3AdPMg1+j3wtVrwVqO9caeeQ1310CNHIFhIRTqnp2ECFGCCy+EDSFNZM+JStQoNO5rMOvZmecbp35XH/UJ5IHOkh9wE5TBYIe FRUYoc2jHNAuP2FM4LbEagGtP8L5gSCTXNRM1EX2gQ== host\_ca

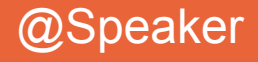

Gestion des certificats par utilisateur

[fedora@guimbarde .ssh]\$ ssh-keygen -f user-key -b 4096 -t rsa

[fedora@guimbarde .ssh]\$ ssh-keygen -s user\_ca -I fedora@thegaragebandofit.com -n fedora -V +1d user-key.pub Enter passphrase: # the passphrase used for the user CA Signed user key user-key-cert.pub: id "fedora@thegaragebandofit.com" serial 0 for fedora valid from 2020-03-19T16:33:00 to 2020-03-20T16:34:54

-s : CA racine pour signer le certificat (user)

-I : identité du certificat

-n : liste des utilisateurs

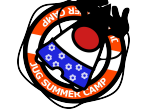

-V : durée de validité

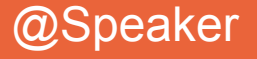

```
Inspecter un certificat
[fedora@guimbarde .ssh]$ ssh-keygen -L -f user-key-cert.pub
user-key-cert.pub:
         Type: ssh-rsa-cert-v01@openssh.com user certificate
         Public key: RSA-CERT SHA256:egWNu5cUZaqwm76zoyTtktac2jxKktj30Oi/ydrOqZ8
         Signing CA: RSA SHA256:tltbnMalWg+skhm+VlGLd2xHiVPozyuOPl34WypdEO0 (using ssh-rsa)
         Key ID: "fedora@thegaragebandofit.com"
         Serial: 0
         Valid: from 2020-03-19T16:33:00 to 2020-03-20T16:34:54
         Principals:
                 fedora
         Critical Options: (none)
         Extensions:
                 permit-X11-forwarding
                 permit-agent-forwarding
                 permit-port-forwarding
                 permit-pty
                 permit-user-rc
```
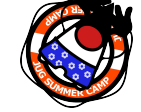

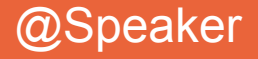

Stockage dans un LDAP

```
Ajout du schéma dans le LDAP
dn: cn=openssh-lpk,cn=schema,cn=config
objectClass: olcSchemaConfig
cn: openssh-lpk
olcAttributeTypes: ( 1.3.6.1.4.1.24552.500.1.1.1.13 NAME 'sshPublicKey'
     DESC 'MANDATORY: OpenSSH Public key'
     EQUALITY octetStringMatch
     SYNTAX 1.3.6.1.4.1.1466.115.121.1.40 )
olcObjectClasses: ( 1.3.6.1.4.1.24552.500.1.1.2.0 NAME 'ldapPublicKey' SUP top AUXILIARY
     DESC 'MANDATORY: OpenSSH LPK objectclass'
     MAY ( sshPublicKey $ uid )
\overline{\phantom{a}}
```
Création de la requête de récupération de la clé

```
ldapsearch '(&(objectClass=posixAccount)(uid='"$1"'))' 'sshPublicKey' | sed -n '/^
/{H;d};/sshPublicKey:/x;$g;s/\n *//g;s/sshPublicKey: //gp'
```
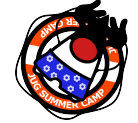

Ajout du script dans le démon SSHD AuthorizedKeysCommand /path/to/script AuthorizedKeysCommandUser nobody

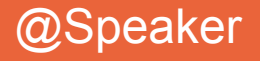

#### Ajout de la clé dans le LDAP

[fedora@quimbarde .ssh]\$ ldapmodify -xWD "uid=fedora,ou=Users,dc=thegaragebandofit,dc=com" cn: uid=fedora.ou=Groups,dc=thegaragebandofit,dc=com changetype: modify add: ldapPublicKey

cn: uid=fedora,ou=Groups,dc=thegaragebandofit,dc=com changetype: modify add: sshPublicKey sshPublicKey: ssh-rsa

AAAAB3NzaC1yc2EAAAADAQABAAABAQDWeSBZZiWaLQkKYwxsNhvEur5HLlymF5A6cGcjEvrQzDzLHqe 7/yMaenZ9jMGxJ/et8snq3KyDw7VaQvuiAHsZdES0IhDiAb82XkEn8sd7dvRqMXlnIdGpZUJ33UwOev Dfn3N6JGK/6uvuJLTFcz5L/K+6pk06ur9Go1gIseCTtjmBqzpgc3bB+mD/uAfLbBXz2kJdc1RnvBk8s BxQ9UXYdwGRdEWA6RvkU1mGaOAMLhKDOxjR6rg8JQe0CTeKVFq9JdCs+KIhOiYkyZBMv8qM0s+PJpbl exOoivmgPbQRjaI+qdC/b1QtQzdAPwobFbJeRFT1IrIvKA97YNBtTv8 fedora@guimbarde.thegaragebandofit.com

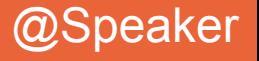

- L'utilisateur crée une paire de clés SSH personnelle.
- L'utilisateur s'authentifie auprès de l'espace de stockage avec ses identifiants de fournisseur d'identité (IDP).
- Une fois authentifié, l'utilisateur envoie sa clé publique SSH à Vault pour signature.
- Vault signe la clé SSH et renvoie le certificat SSH à l'utilisateur.
- L'utilisateur établit une connexion SSH à l'aide du certificat SSH.
- L'hôte vérifie que le certificat SSH du client est signé par l'autorité de certification SSH approuvée et autorise la connexion.

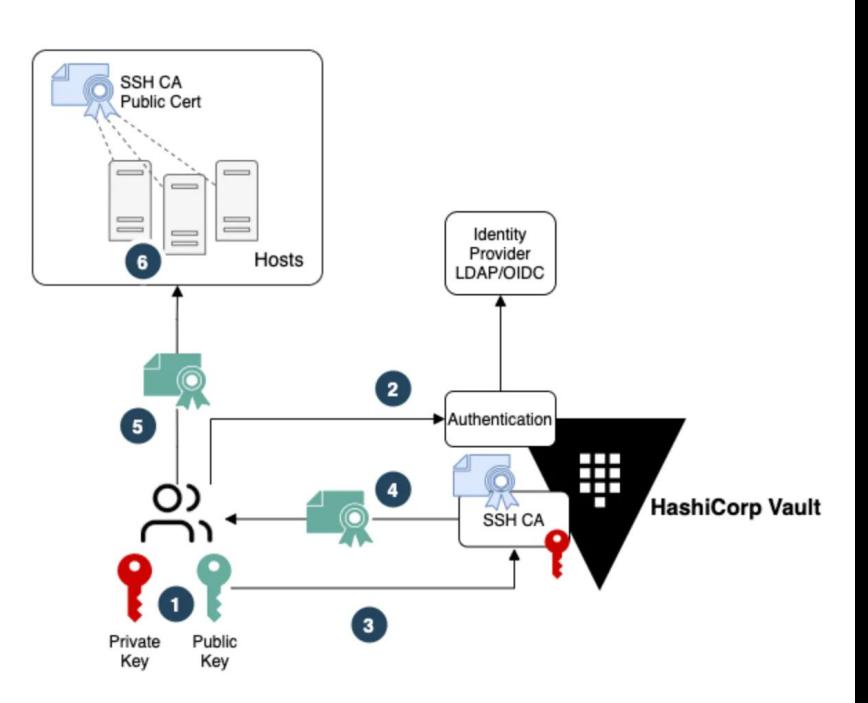

SSH Certificate Authentication Workflow

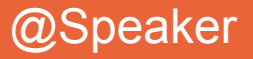

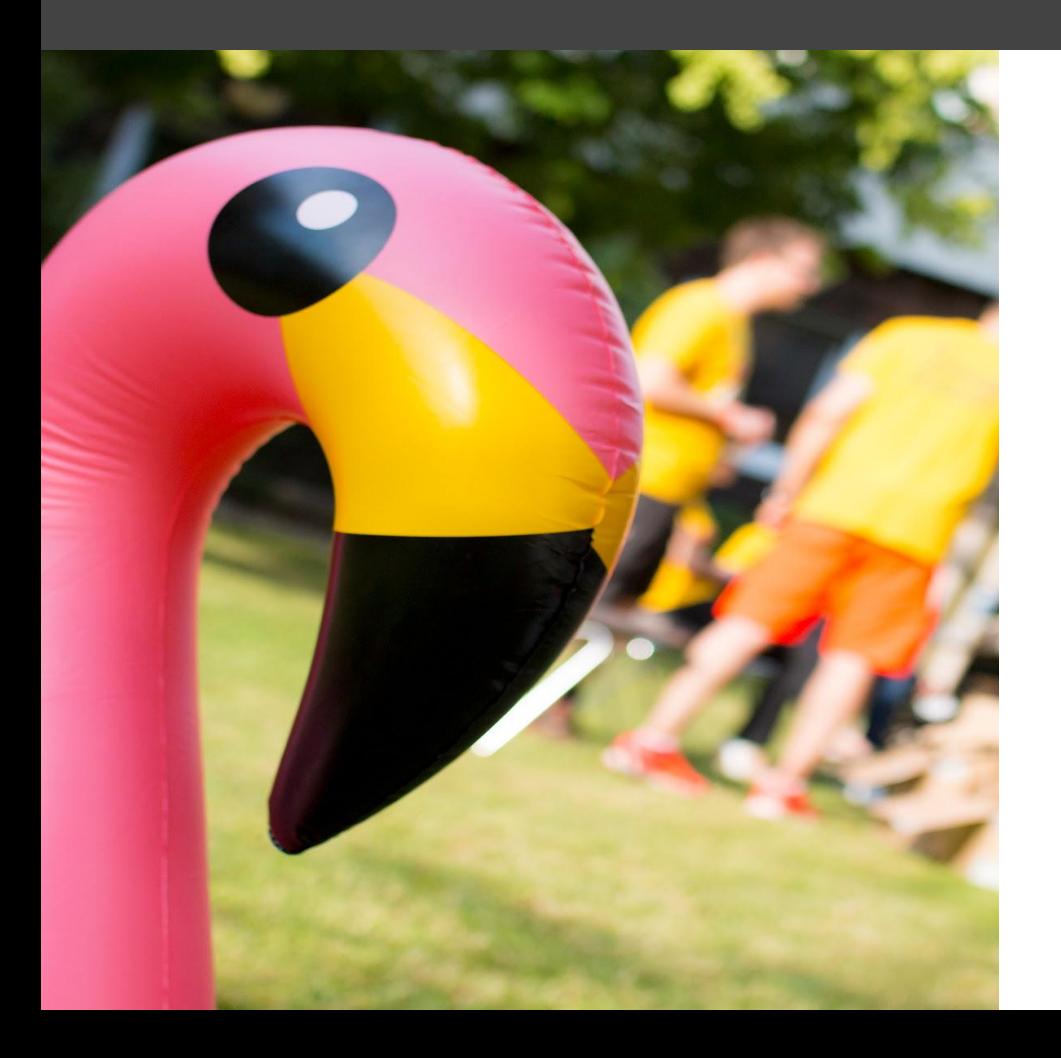

## **SSH** et sur le cloud ?

**différentes façons de s'authentifier**

# **Sur le cloud, IaaS**

### **Immutable infra**

- Injection des clés dans la *golden* **AMI** (**Packer**, par exemple)
- Jeu de clés par compte / projet / instance group / etc. (**Terraform**, par exemple)
- Configuration du cloud-init pour peupler les arborescences /home/\$ {user}s

### **Mutable infra**

- gestion via *config. management* (**Ansible**, etc.)
- OS login (**GCP**)

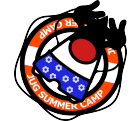

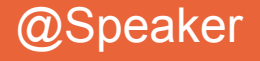

# **Sur le cloud, IaaS**

#### **OS Login**

- Gestion automatique du cycle de vie des comptes Linux
- Autorisation fine à l'aide de Google IAM
- Mises à jour automatiques des autorisations
- Possibilité d'importer des comptes Linux existants
- Intégration avec la vérification en deux étapes du compte Google
- Intégration avec la journalisation d'audit

### **Qu'est-ce que ca fait ?**

- Supprime les fichiers authorized\_keys de la VM.
- Configure un serveur OpenSSH avec l'option AuthorizedKeysCommand. Cette commande récupère les clés SSH associées au compte utilisateur Linux pour authentifier la tentative de connexion.
- Configure la fonctionnalité NSS (Name Service Switch) pour fournir au système d'exploitation les informations relatives à l'utilisateur OS Login.

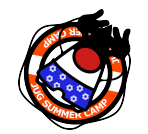

● Ajoute un ensemble de configurations PAM (Pluggable Authentication Modules) pour autoriser la connexion de l'utilisateur. Les configurations PAM vérifient les autorisations IAM pour la connexion et l'accès administratif. Ces configurations PAM exécutent également d'autres tâches telles que la configuration du répertoire d'accueil du compte utilisateur Linux.

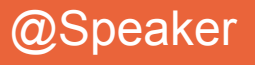